## **INSTRUCCIONS PER A LA CUMPLIMENTACIO DE LA SOL·LICITUD DE CREDENCIAL D'USUARI DE FINA-MRR 001-2023-DIN-A4-23.01-CHME-IGG**

El formulari de sol·licitud pot omplir-se a través de la pàgina Web, per mitjà del document PDF reomplible. Els passos que s'ha de seguir són:

- 1. Proposició de la sol·licitud amb la firma digital i el nom del subdirector general o cap de servici.
- 2. Identificació de l'usuari a qui s'habilita amb les seues dades personals i firma digital.
- 3. Autorització de la DG de Coordinació de l´Acció del Govern, mitjançant signatura digital del director general.
- 4. Ratificació o autorització de la credencial pel responsable funcional amb la firma digital i el nom de la Intervenció General.
- 5. Per a poder realitzar l'alta, han d'estar omplides les cuatre firmes. No s'acceptaran signatures hològrafes.
- 6. Alta activa (acció). Es materialitzarà en la Subdirecció General de Sistemes d'Informació d'Hisenda. Una vegada omplit es remetrà a la Unitat Coordinadora del Fons perquè tramite la seua autorització. (L'original haurà de ser custodiat pel Responsable Funcional de l'Aplicació)).

Una vegada emplenat i signat pels indicats en el pas 1, 2 i 3, es remetrà a la Intervenció General per a la seua autorització a través del registre departamental. En cas de no disposar de registre departamental s'enviarà pel tràmit telemàtic de la Intervenció General, tramitacions específiques davant l'òrgan de control intern:

## **https://www.gva.es/va/inicio/procedimientos?id\_proc=21578&version=amp**

La Intervenció General, com a Responsable Funcional, traslladarà la còpia de la sol·licitud d'acreditació a la Subdirecció General de Sistemes d'Informació d'Hisenda.

Les Funcions dels usuaris van referides al tipus de fons MRR, amb un únic perfil d'accés:

• Gestor descàrregues.

El codi d'agrupació es correspon amb la Unitat a la qual dessitja tenir accés. Els codis d'agrupació són els següents:

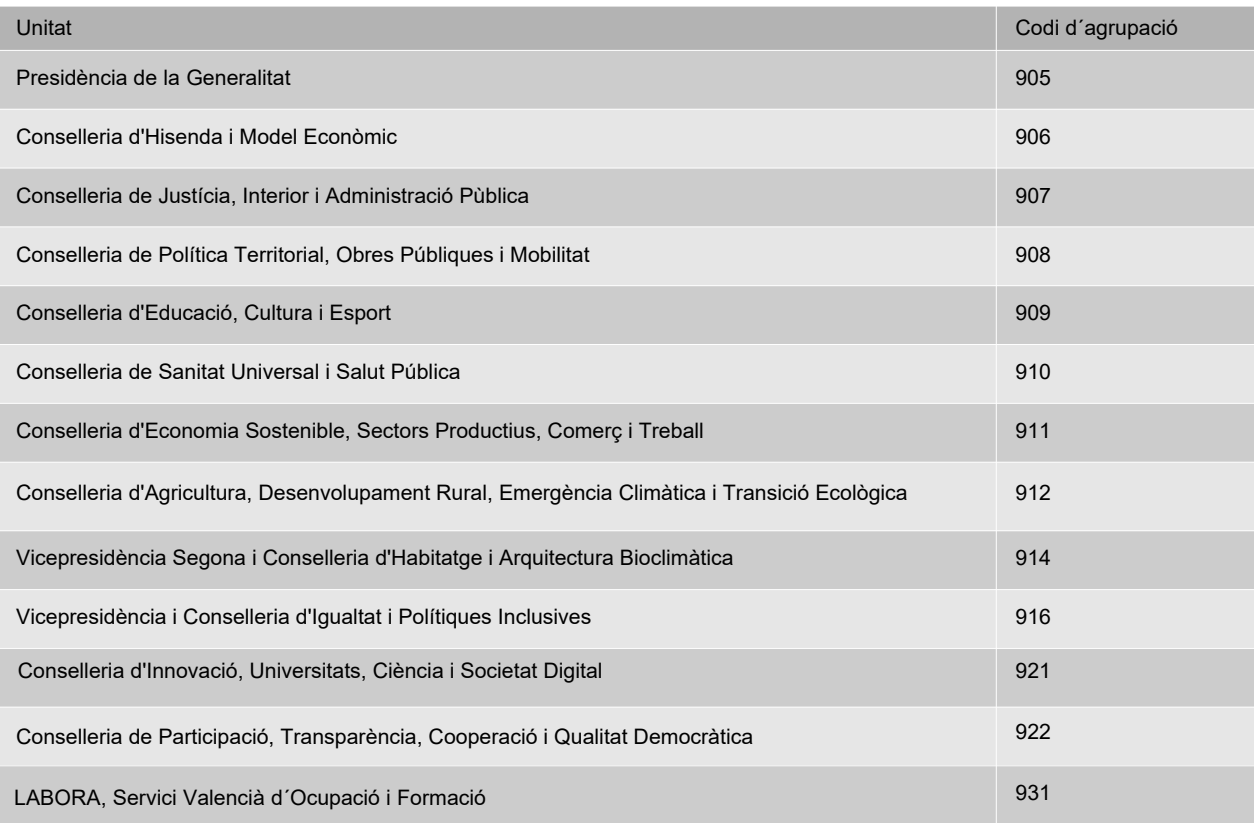

En el procés per a donar de baixa una credencial d'usuari els passos que s'ha de seguir són:

- 1. Proposició de la sol·licitud de baixa amb la firma i el nom del subdirector general o cap de servici.
- 2. Identificació de l'usuari a qui s'ha de donar de baixa amb les seues dades personals i firma digital. En el cas que no es trobe ja treballant en la subdirecció general o servici, la revocació es farà a instància del subdirector general o cap de servici, requerint només la firma d'este últim.
- 3. Remissió de la baixa al responsable funcional, qui custodiarà la credencial.
- 4. S'enviara còpia de dita credencial a la Subdirecció General de Sistemes d'Informació d'Hisenda, on es procedirà a realitzar la baixa.

Una vegada s'emplena l'imprés de Sol·licitud de Revocació de Credencial, es remet per registre departamental a la Intervenció General. El formulari .pdf "original" signat serà arxivat pel responsable funcional de l'aplicació, com a garantia de la baixa en l'accés en les condicions preestablides (perfils). Es remetrà una còpia de la mateixa a la Subdirecció General de Sistemes d'Informació d'Hisenda com a garantia de la seua acció de baixa activa en l'aplicació.

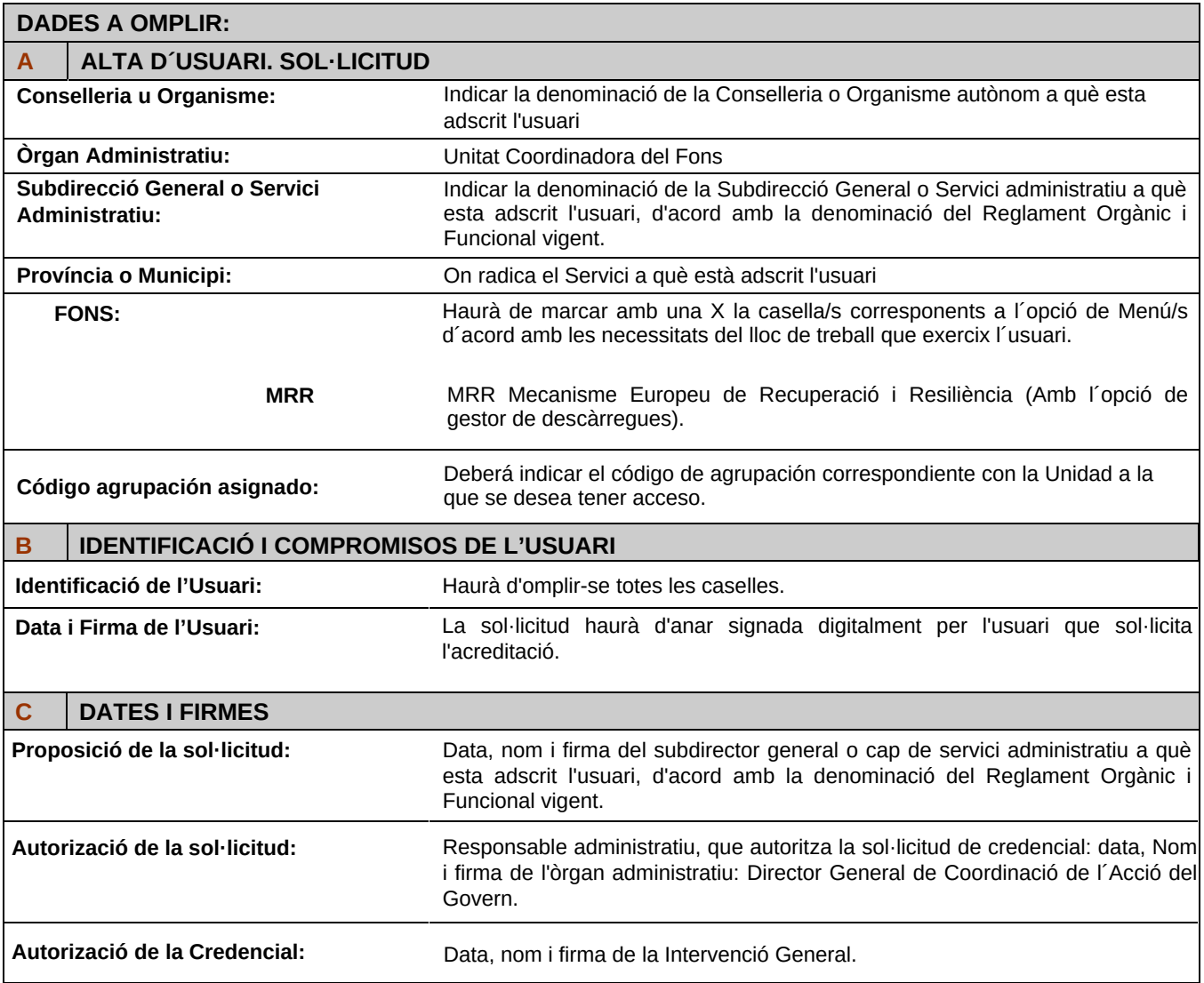